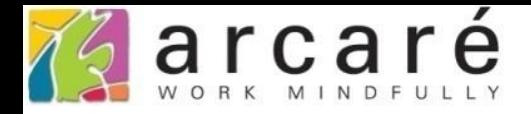

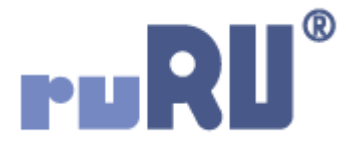

## **ruRU IDE教學課程**

## **9-3-5 表單元件-顯示資料列數**

如如研創股份有限公司

+886 2 2596 3000

IDE: Integrated Design Environment

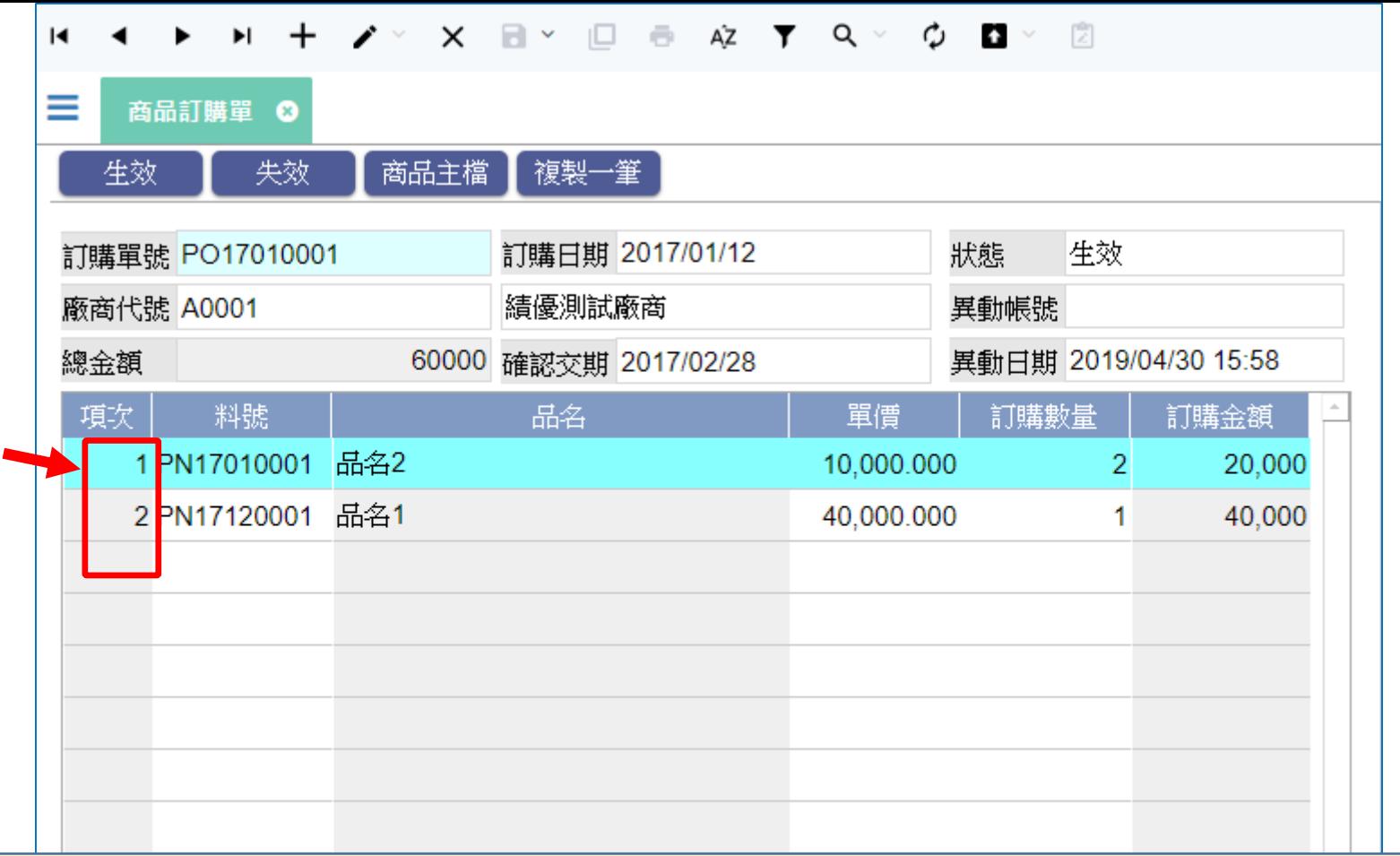

- 位於「多筆表格」中的欄位,可以設定成自動顯示資料所在的列數,在這種設 定下,資料表中不需要有對應的欄位,可以節省磁碟空間,也免去使用者增減 資料時,序號重新排的問題。
- 如同上圖中的商品訂購單,表身的項次欄位,就是使用這個功能來達到顯示序 號的效果。
- 設定方式如下:

## 檢視表

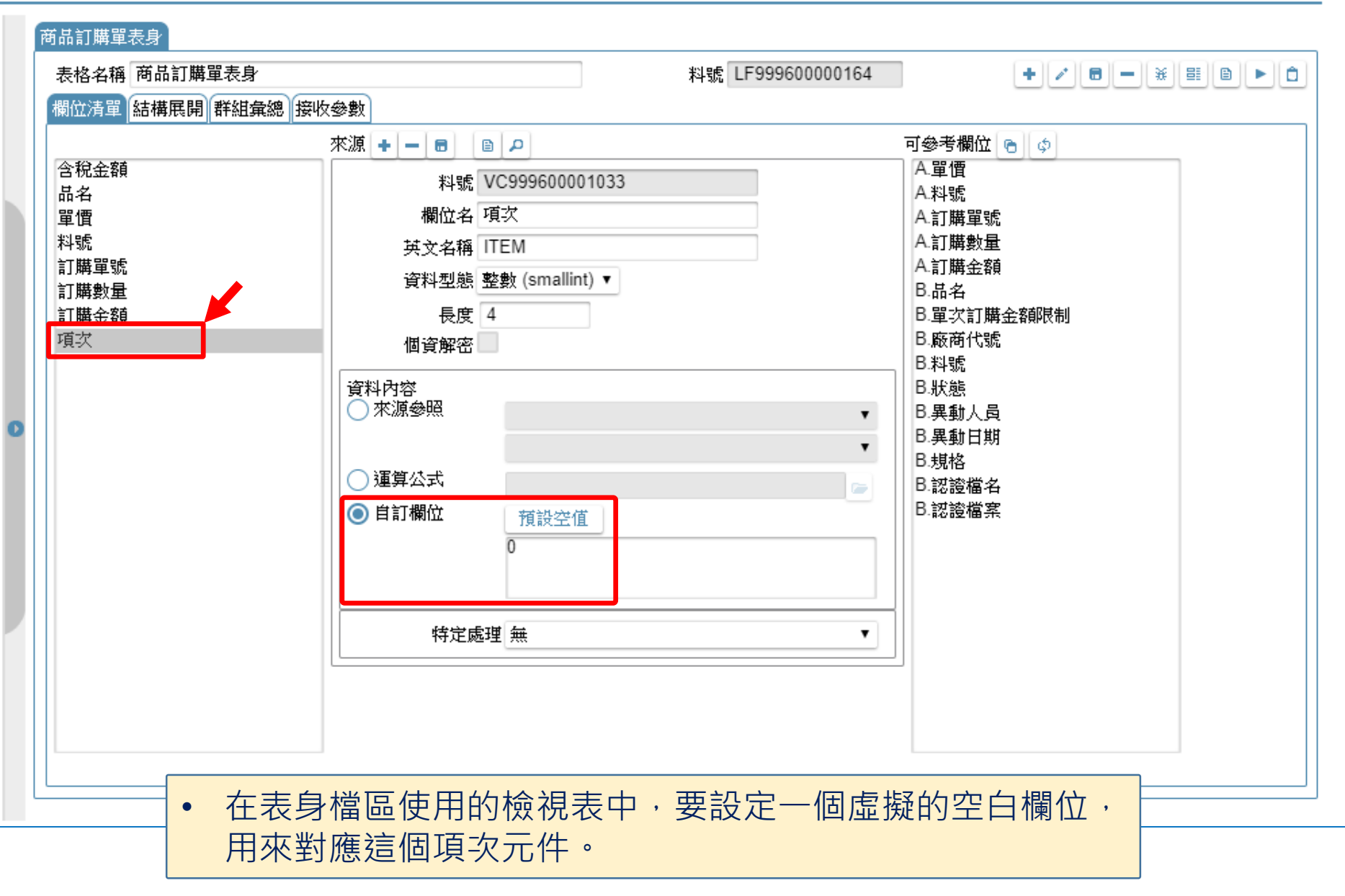

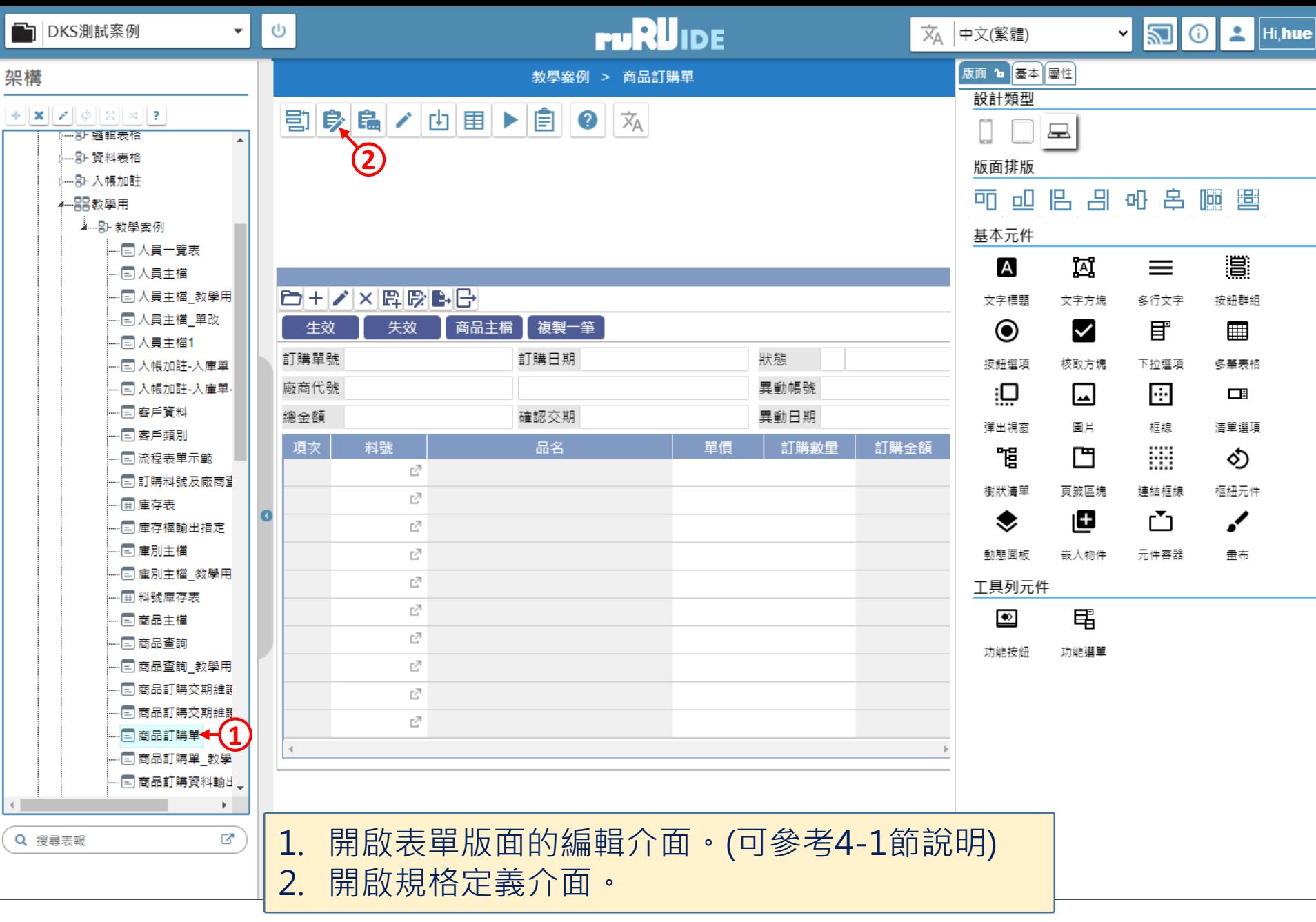

<mark>/√</mark> 商品訂購單 FM999600000098 - Google Chrome

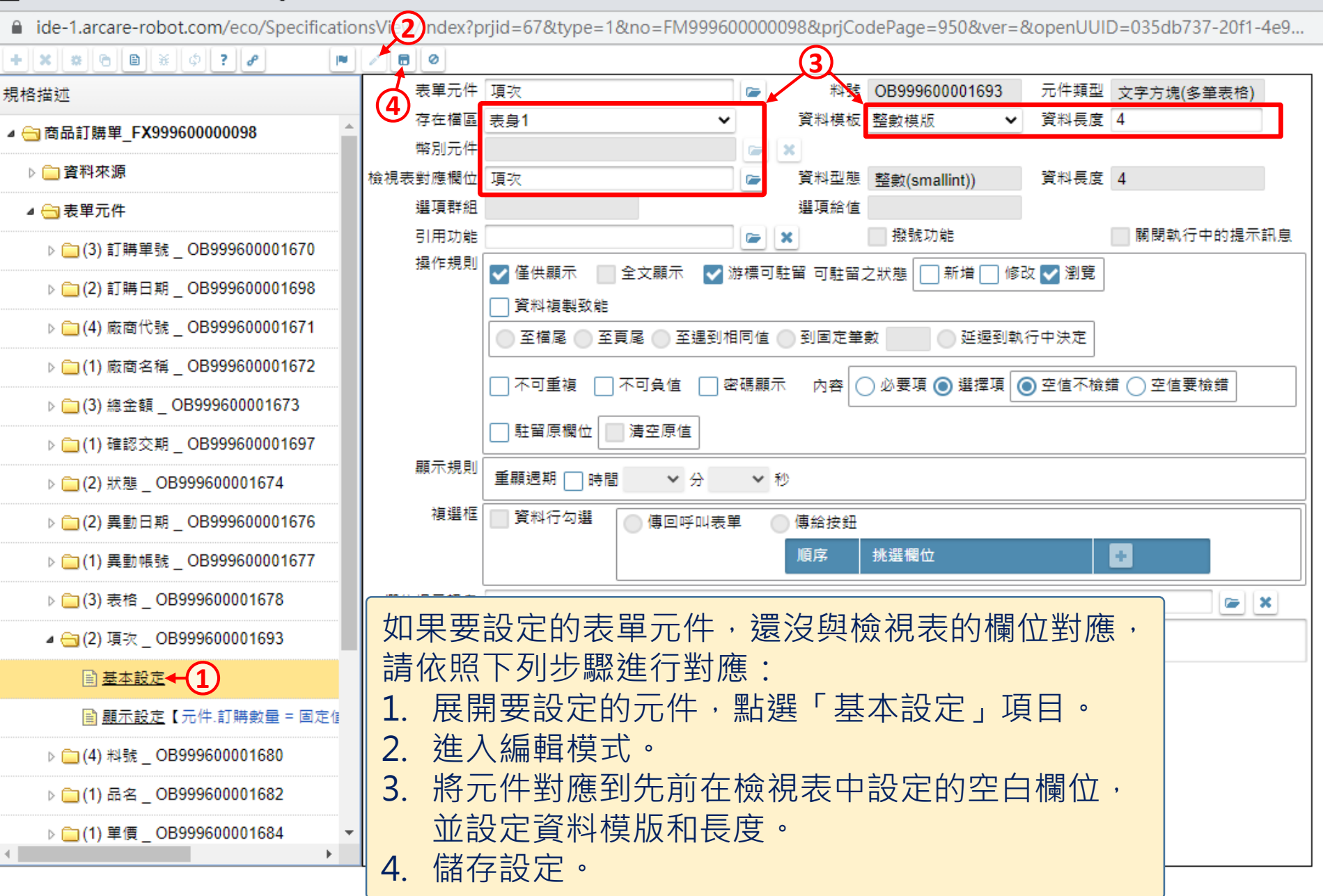

 $\times$ 

 $\Box$ 

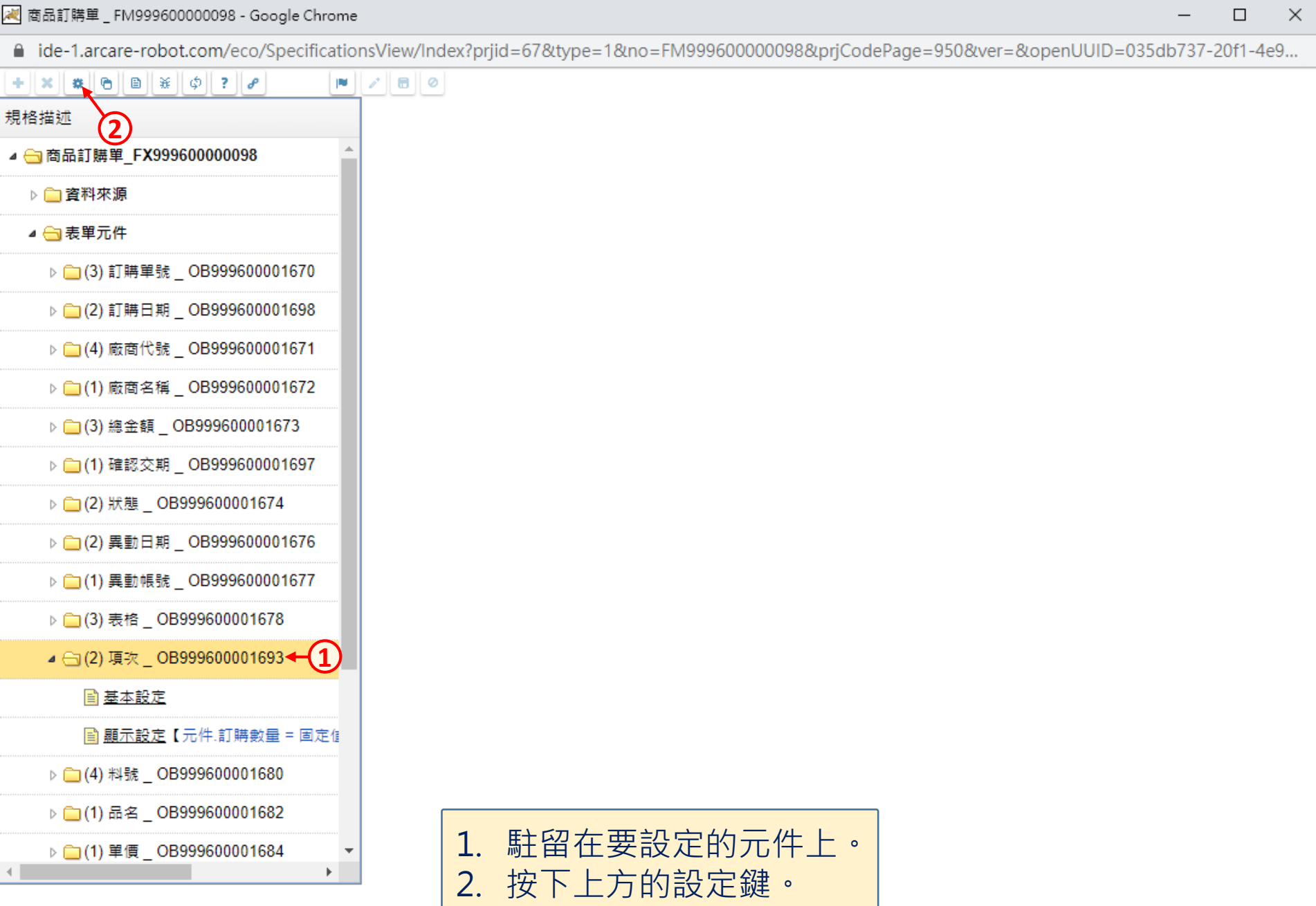

 $\hfill\square$ 

 $\overline{\phantom{m}}$ 

■ ide-1.arcare-robot.com/eco/SpecificationsView/Index?prjid=67&type=1&no=FM99960000098&prjCodePage=950&ver=&openUUID=035db737-20f1-4e9...

**2**

重設

儲存

 $\vert\mathsf{X}\vert$ 

G

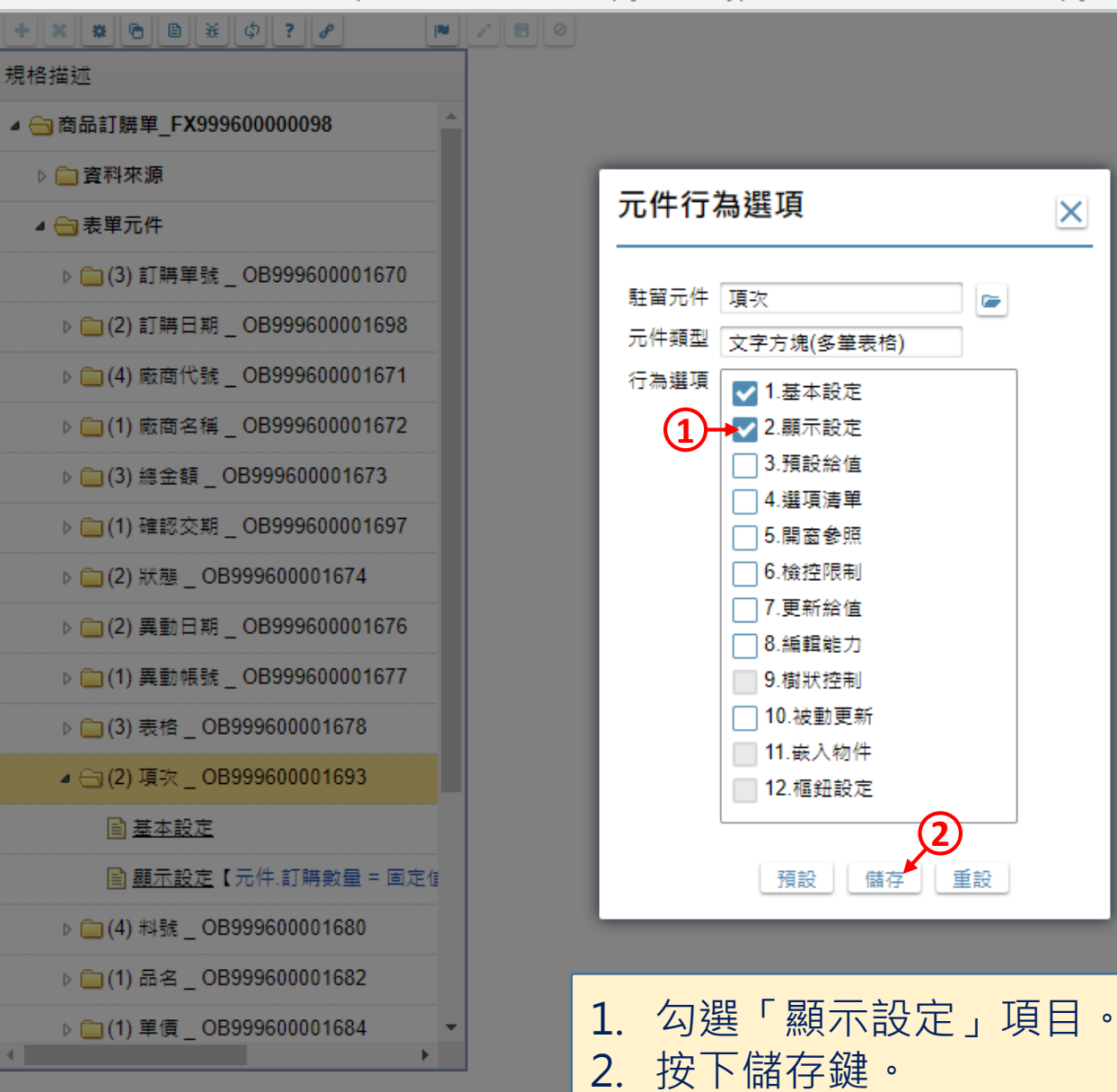

 $\times$ 

 $\Box$ 

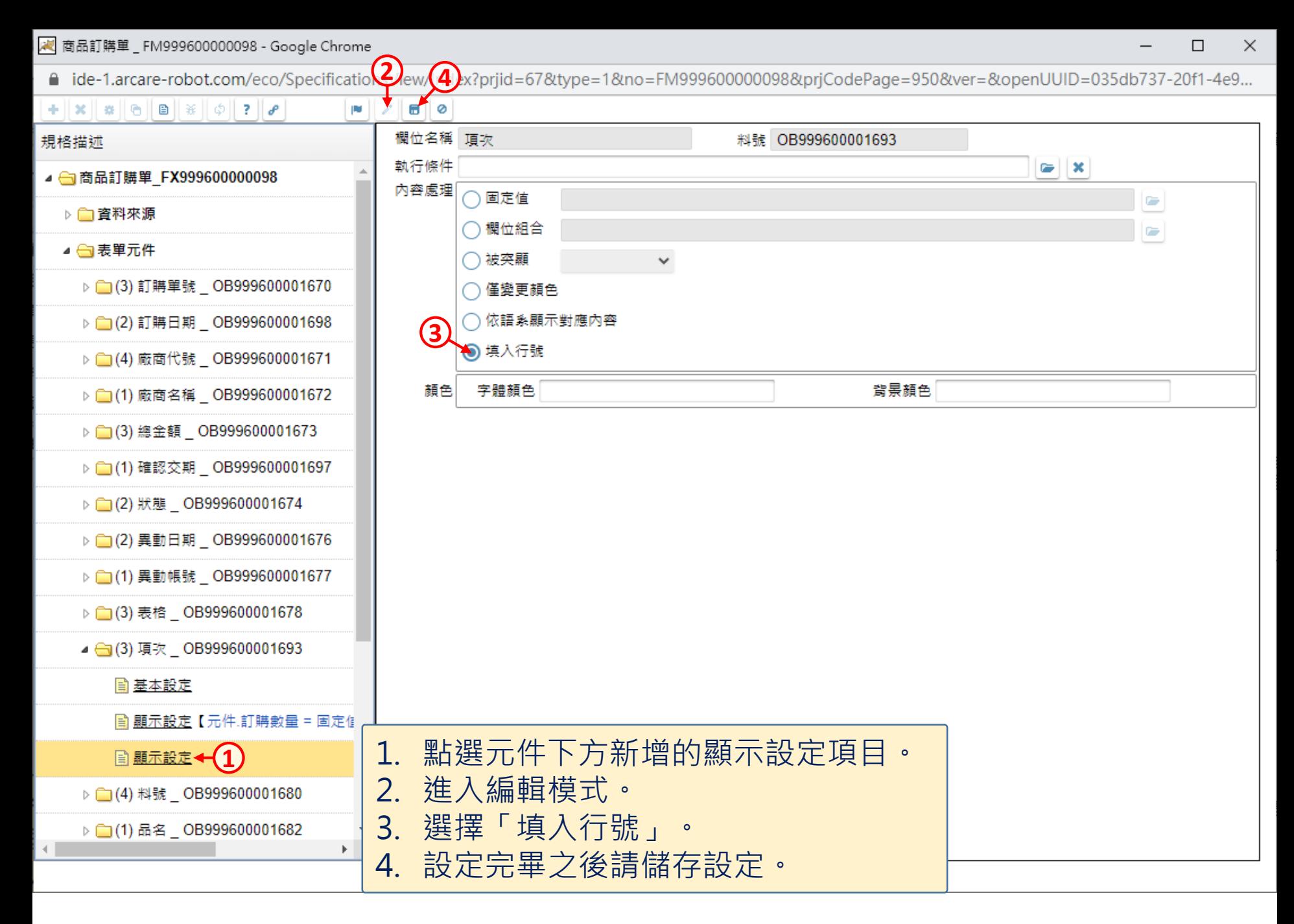